# **EBIS** EINRICHTUNGSBEZOGENES INFORMATIONSSYSTEM

Hinweise zum Netzwerkeinsatz

(Stand: Oktober 2021, © GSDA GmbH)

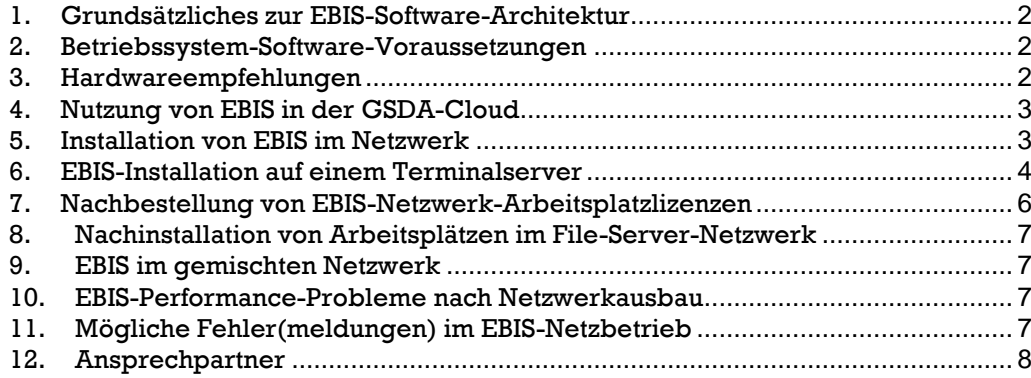

## <span id="page-1-0"></span>**1. GRUNDSÄTZLICHES ZUR EBIS-SOFTWARE-ARCHITEKTUR**

EBIS ist eine klassische 32-Bit-Software und wurde auf Basis der Datenbank FoxPro mit Visual FoxPro entwickelt. In der Standardvariante werden die Daten in lokalen DBF-Dateien gespeichert. In der SQL-Variante werden die Daten in mySQL bzw. Microsoft SQL-Server gespeichert. Für den Betrieb ist dann ein entsprechender ODBC-Treiber nötig. EBIS kann z. B. auf einem klassischen File-Server installiert werden. Lokale Arbeitsstationen können dann auf den freigegebenen Netzwerkshare des File-Servers auf EBIS zugreifen. Performanter ist allerdings der Einsatz von EBIS auf einem Terminalserver. Da hier Programme und Daten auf dem leistungsfähigen Terminalserver verarbeitet werden und Daten nicht über ein möglicherweise langsames Netzwerk transportiert werden müssen, ist die Performance in der Regel deutlich besser.

### <span id="page-1-1"></span>**2. BETRIEBSSYSTEM-SOFTWARE-VORAUSSETZUNGEN**

Der Einsatz der EBIS-Software ist lokal, in einer Netzwerkumgebung oder in der Cloud möglich. Nähere Informationen dazu finden Sie unter Punkt 5 "Nutzung von EBIS in der Cloud". Als Betriebssystem bzw. Betriebsarten sind für den Netzwerkbetrieb freigegeben:

- <span id="page-1-2"></span>• Arbeitsspeicher Client: 2GB oder mehr
- Arbeitsspeicher Server: 4GB oder mehr (je nach Anzahl der Clients)
- (Client-) Betriebssystem: Windows 10 oder Windows 11
- (Server-) Betriebssysteme: Windows Server ab 2016 oder neuer
- MS Office oder OpenOffice (für Dokumentenverwaltung)
- MS Excel (für Datenexport und Standardauswertung)

### **3. MÖGLICHE KONSTELLATIONEN**

Für einen optimalen Betrieb der Software wird eine Peer-to-Peer Variante ausdrücklich nicht empfohlen. Wir raten zur Verwendung eines WINDOWS-Terminalservers ggf. in einer Citrix-Metaframe-Umgebung. Beachten Sie, dass Sie bei jeder Art der Installation (auch Einzelplatzinstallation) immer Administratorrechte besitzen müssen. Im EBIS-Ordner selbst muss jeder Anwender Vollzugriffsrechte auf dieses und alle weiteren bei der Installation eingerichteten Unterverzeichnisse haben.

Grundsätzlich können wir, auf Wunsch, die Installation von EBIS kostenpflichtig bei Ihnen übernehmen. Kontaktieren Sie uns, um dafür einen Termin zur vereinbaren per E-Mail an: [info@gsda.de](mailto:info@gsda.de) oder telefonisch unter: 089/9974069-60.

## <span id="page-2-0"></span>**4. NUTZUNG VON EBIS IN DER GSDA-CLOUD**

EBIS muss nicht zwingend auf Ihrem hauseigenen Server installiert werden. Sie können auch EBIS in der Cloud nutzen. Wir bieten Ihnen dazu zwei verschiedene Lösungen an: die Basis-Cloud-Lösung und die EBIS Cloud Plus. Die Anschaffung, Wartung und Pflege Ihres lokalen Servers entfällt und Sie verbinden sich direkt von den PC-Arbeitsplätzen, Ihrem Smartphone oder Tablet von unterwegs. Es wird keine zusätzliche Softwareinstallation benötigt, Sie benötigen lediglich eine funktionierende Internetverbindung sowie einen gängigen Internetbrowser (Chrome, Safari, Opera, etc.) um EBIS in der Cloud zu starten. Als zusätzliches Sicherheitsmerkmal beinhalten unsere Cloud-Lösungen die sog. Zwei-Faktor-Authentifizierung.

#### 4.1 Basis-Cloud-Lösung

Die Basis-Cloud-Lösung zur Nutzung von EBIS bieten wir bereits seit 12 Jahren an. Bei der Basis Cloud nutzen Sie neben EBIS auch Open Office.

#### 4.2 EBIS Cloud Plus

Mit unserer neuen EBIS Cloud Plus nutzen Sie EBIS von jedem Ort, an dem Sie ein internetfähiges Endgerät zur Verfügung haben. Sie haben mit dieser Lösung auch Zugriff auf Microsoft Excel, Word und Outlook. Unsere Cloud Plus-Lösung setzt technologisch auf die Plattform von Terminalserver Plus. Dieser Anbieter ist seit vielen Jahren eine bewährte Alternativlösung zu WTS und Citrix.

### <span id="page-2-1"></span>**5. INSTALLATION VON EBIS IM NETZWERK**

Grundsätzlich werden **drei** Varianten der EBIS-Installation unterschieden:

#### • **Einzelplatz-Installation**

EBIS wird auf eine lokale Festplatte des Einzelplatzrechners installiert. System-, Programmund Datendateien werden auf demselben Rechner abgelegt. Der Dateipfad darf kein Leerzeichen enthalten, da sonst die EBIS-interne Routine zur Erstellung von Datensicherungen nicht funktioniert.

#### • **Fileserver-Variante**

Da im Zuge der Jahresauswertung weitere Auswertungsverzeichnisse angelegt werden müssen empfehlen wir, das EBIS-Verzeichnis mit dem Namen "EBIS" in einem übergeordneten Verzeichnis (z.B. mit dem Namen "GSDA") anzulegen so, dass dann zum Zeitpunkt der Jahresauswertung das jeweilige Auswertungsverzeichnis ebenfalls in diesem übergeordneten Verzeichnis (z.B. mit dem Namen "GSDA") parallel zum Programmverzeichnis "EBIS" erstellt werden kann. Bei dieser Konstellation wird von verschiedenen Arbeitsplätzen (Clients / Workstations) auf einen zentralen Rechner (Server) zugegriffen. Wird von einer Arbeitsstation das EBIS- Programm auf dem Server gestartet, wird eine Kopie der Daten wie auch eine Kopie des Programms über das Netzwerk geladen. Die Bearbeitung findet auf der Workstation statt und die Veränderung der Daten wird wieder über das Netz zurückkopiert. Damit alle Arbeitsstationen auf einen gemeinsamen Datenbestand Zugriff haben, darf nur ein gemeinsamer EBIS-Ordner am Server existieren. Zudem sollte es auch keinen (weiteren) EBIS-Ordner auf den lokalen Partitionen der Workstations geben, wohl aber müssen Systemkomponenten des Programms dort angelegt sein, damit EBIS aufrufbar ist. Dies wird dadurch erreicht, indem nach der Erstinstallation von EBIS von einer Arbeitsstation aus zusätzlich von jeder Arbeitsstation über die Netzwerkverbindung im EBIS-Verzeichnis das Programm clientsetup.exe ausgeführt wird. Als Installationsverzeichnis ist jeweils das

EBIS-Verzeichnis auf dem Server zu wählen. Beachten Sie bitte: Bei einer Update-Installation darf EBIS an keiner Arbeitsstation geöffnet sein.

## BEISPIEL

Sie installieren EBIS direkt auf dem Server unter C:\GSDA\EBIS. Sie verbinden von jeder Arbeitsstation aus das Serverlaufwerk C:\GSDA\ zu einem virtuellen Laufwerk E. Sie erreichen somit von jeder Arbeitsstation das EBIS – Programm (EBIS.exe) unter der Pfadangabe E:\EBIS\EBIS.exe, was zugleich der Installationspfad für die Arbeitsstationen darstellt. Da vor der Client-Installation die Programmdateien und Datendateien auf dem Server schon existieren, werden nur die lokalen Komponenten (Systemdateien) für die Workstations bei der Installation neu gesetzt. Der EBIS-Ordner auf dem Server bleibt unverändert.

## AUSNAHME

Befindet sich auf dem Server ein Non-Windows-Betriebssystem/Laufwerk (z.B. Linux), auf dem das gemeinsame EBIS-Verzeichnis abgelegt werden soll, darf auf dem Server nicht direkt installiert werden. Stattdessen muss von einer Arbeitsstation die Erstinstallation vorgenommen werden.

• **Terminalserver-Variante (ausführlich in Kapitel 6 beschrieben)**

Der grundsätzliche Unterschied zur Fileservervariante besteht darin, dass keine Programmund Datendateien über das Netz kopiert / geladen werden. Mit der Anmeldung zur Terminalsession arbeiten Sie somit direkt am Server und benutzen damit auch dessen System- und Programmdateien für die Programme, die Sie dort starten. Eine EBIS-Installation auf der Workstation ist damit nicht erforderlich. Benutzen Sie ausschließlich die Terminalservervariante, wird EBIS nur am Terminalserver installiert. Dafür benötigen Sie dann dort zwingend ein Windows-Betriebssystem.

### • **Fileserver- & Terminalserver-Variante**

Sollte aufgrund von Hardwaregegebenheiten eine Kombination aus beiden Varianten erwünscht sein – leistungsstarke Workstations über Methode Fileserver, leistungsschwache Arbeitsstationen über Terminalsession – muss dementsprechend nur auf den Arbeitsstationen EBIS installiert werden (Installationspfad ist wieder das Server–EBIS–Verzeichnis), die via Fileservermethode Zugriff auf EBIS haben sollen. Bei allen anderen Clients ist das nicht erforderlich.

# INSTALLATIONSPFAD FÜR EBIS:

Bitte beachten sie, dass der Installationspfad kein Leerzeichen enthalten darf, da in diesem Fall die Datensicherung aus dem EBIS-Programm heraus unter Umständen nicht funktioniert. Vermeiden sie also Pfade wie z.B.:

- E:\Programme\EBIS [VersionsNr]
- E:\Anwender Software\EBIS
- E:\program files\EBIS
- E:\program files (x86)\EBIS

## **6. EBIS INSTALLATION AUF EINEM TERMINALSERVER**

Während der Installation werden Sie nach dem Zielverzeichnis, in dem sich Ebis befinden soll, gefragt. Wir empfehlen auf alle Fälle **nicht**, das Laufwerk C des Terminalservers zu verwenden,

damit sie nicht in die Gefahr einer userabhängigen Installation laufen. Vielmehr verwenden Sie bitte einen (virtuellen) Datenshare, in unserem Fall das Laufwerk T, um auch ggf. einen Zugriff auf Ebis von anderen (virtuellen) TS-Servern aus Ihrer Farm zu ermöglichen. Vergessen Sie dabei nicht den gewünschten Nutzern die nötigen Freigaben/Zugriffsrechte in den Servereinstellungen zu erteilen.

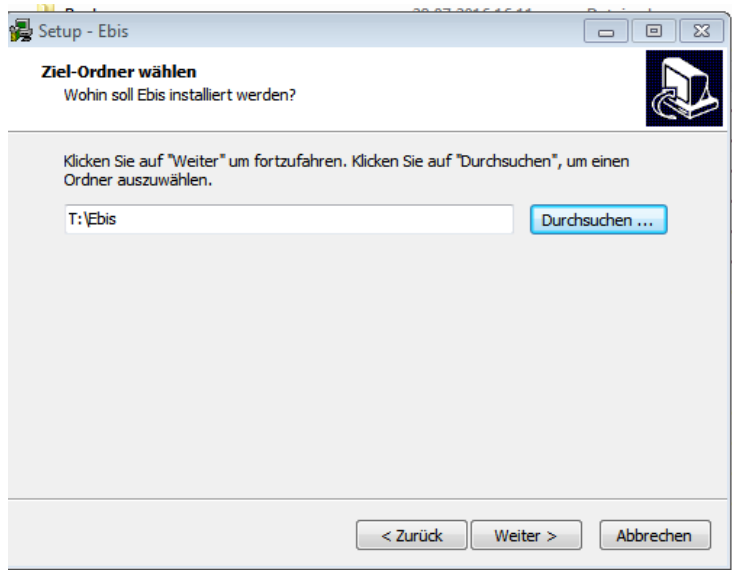

Sofern die Anwender über eine Desktopfreigabe das Programm EBIS starten sollen, haben Sie nun damit alles Erforderliche getan.

Soll dagegen nur die EBIS-Anwendung und nicht der komplette Desktop auf dem Terminalserver freigegeben werden, ist wie folgt vorzugehen:

# PARTIELLE PROGRAMMFREIGABE AUF DEM TERMINALSERVER

Gehen Sie auf Systemsteuerung->Verwaltung->Terminaldienste und starten dort die Rubrik Terminaldienste-RemoteAPP-Manager.

Ja

Deaktiviert

Damit erhalten Sie folgendes Bild:

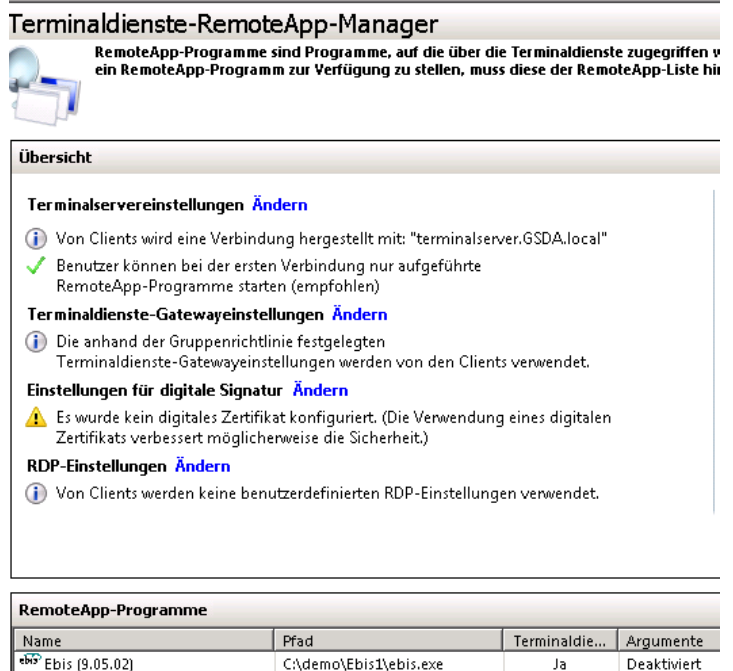

C:\demo\Ebis\ebis.exe

 $\frac{669}{100}$  Ebis (9.05.02)

Rechts oben unter Aktionen gibt es eine Unterrubrik RemoteAPP-Programme hinzufügen. Bitte betätigen Sie diesen Link und wählen danach die von Ihnen installierte Anwendung EBIS.exe dort aus. Damit erscheint Ihre EBIS-Installation nun unter der RemoteAPP-Programme Liste (siehe oben) und steht nun den TS-Anwendungsveröffentlichungen zur Verfügung.

Nun müssen Sie noch eine Einstellung bei den User-Clientrechnern vornehmen, damit beim Starten des Terminalservers automatisch das EBIS-Programm gestartet wird:

Aktivieren Sie bitte bei der Remoteverbindung am Clientrechner im Registerblatt Programme die Option Folgendes Programm bei Verbindungsherstellung starten und geben dort den Programmpfad und Dateinamen sowie den Ordner an, in dem sich das installierte EBIS-Programm befindet (siehe nächstes Bild).

Damit wird beim Aufruf der Remotedesktopverbindung automatisch auch das EBIS-Programm am Terminalserver gestartet. Wenn Sie das EBIS-Programm beenden, wird damit automatisch auch die Terminalserversitzung beendet und Sie befinden sich wieder auf Ihrem lokalen Rechner.

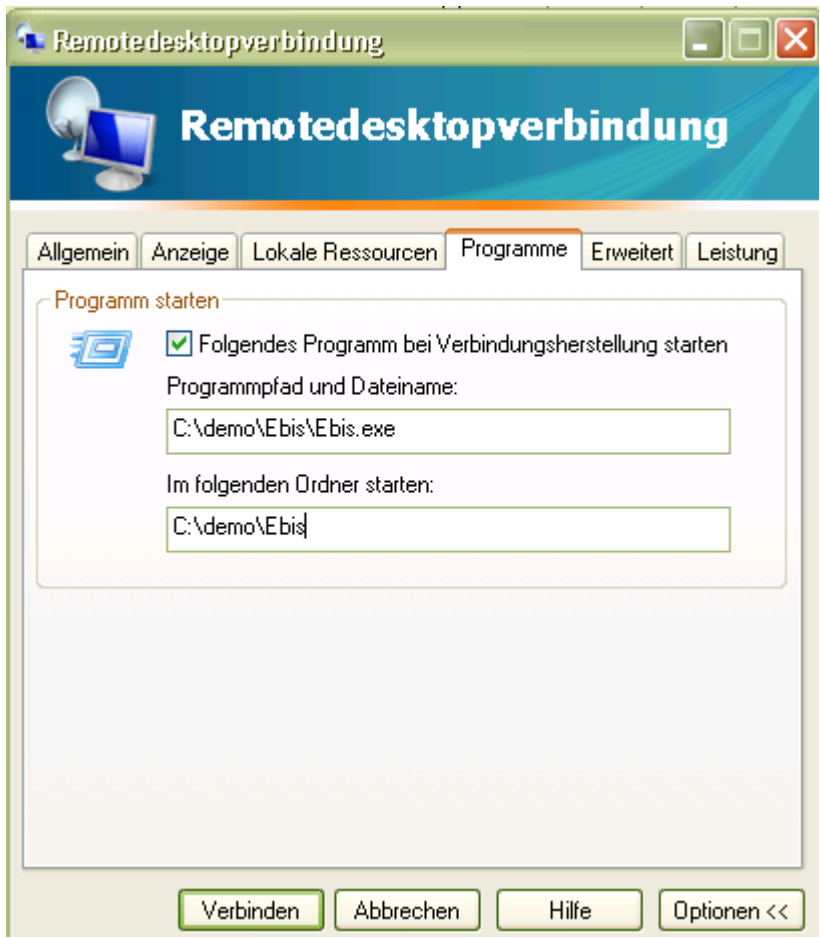

### <span id="page-5-0"></span>**7. NACHBESTELLUNG VON EBIS-NETZWERK-ARBEITSPLATZLIZENZEN**

EBIS kann an beliebig vielen PCs im Netzwerk installiert werden; lizenzierungspflichtig ist die Anzahl der tatsächlich gleichzeitig betrieben EBIS-Arbeitsplätze.

Die Nachbestellung erfolgt per E-Mail an [info@gsda.de.](mailto:info@gsda.de)

# <span id="page-6-0"></span>**8. NACHINSTALLATION VON ARBEITSPLÄTZEN IM FILE-SERVER-NETZWERK**

Die Installation eines zusätzlichen Client / Arbeitsplatzes / PC, der mit EBIS arbeiten soll, erfolgt wie unter Punkt 5 beschrieben durch die Ausführung der Datei clientsetup.exe im Verzeichnis EBIS. Alternativ können wir auch die Nachinstallation für Sie kostenpflichtig übernehmen.

# <span id="page-6-1"></span>**9. EBIS IM GEMISCHTEN NETZWERK**

Die Fehlermeldung Schwerer Fehler: Ausnahmecode=C000005 kann in Netzen mit unterschiedlichen Windows-Betriebssystemen an den Arbeitsstationen auftreten. Forschen Sie bitte bei Microsoft /Hilfe und Support nach, ob bei Ihnen spezifische Tools (z. B. DisableDropShadows.exe) für Abhilfe sorgen können.

# <span id="page-6-2"></span>**10. EBIS-PERFORMANCE-PROBLEME NACH NETZWERKAUSBAU**

- Wenn eine ursprüngliche Einzelplatz-Installation zum kleinem Netzwerk mit eigenem Server ausgebaut wird und damit für einen Rechner weitere gleichzeitige benutzte Arbeitsstationen hinzukommen, wird EBIS unter diesen Umständen langsamer. Wenn eine Optimierung Ihrer Betriebssystem-Netzwerkparameter keine Performanceverbesserungen bringt, führen Sie bitte eine realistische Arbeitsanalyse durch und erstellen ggf. eine neue Kapazitätsplanung. Daraus ergibt sich möglicherweise die Notwendigkeit einer hardwareseitigen Nachrüstung.
- Oft berücksichtigen diejenigen, die eine Anwendung (wie z. B. EBIS) installieren nicht die Auswirkungen auf das Netzwerk, während die für das Netzwerk verantwortlichen Personen nicht die Auswirkungen von Änderungen auf Anwendungen wie z. B. EBIS absehen können.
- Störungen, solcher Art erfordern in erster Linie einer Abstimmung der zuständigen inhaltlichen und technischen Fachleute.

# <span id="page-6-3"></span>**11. MÖGLICHE FEHLER(MELDUNGEN) IM EBIS-NETZBETRIEB**

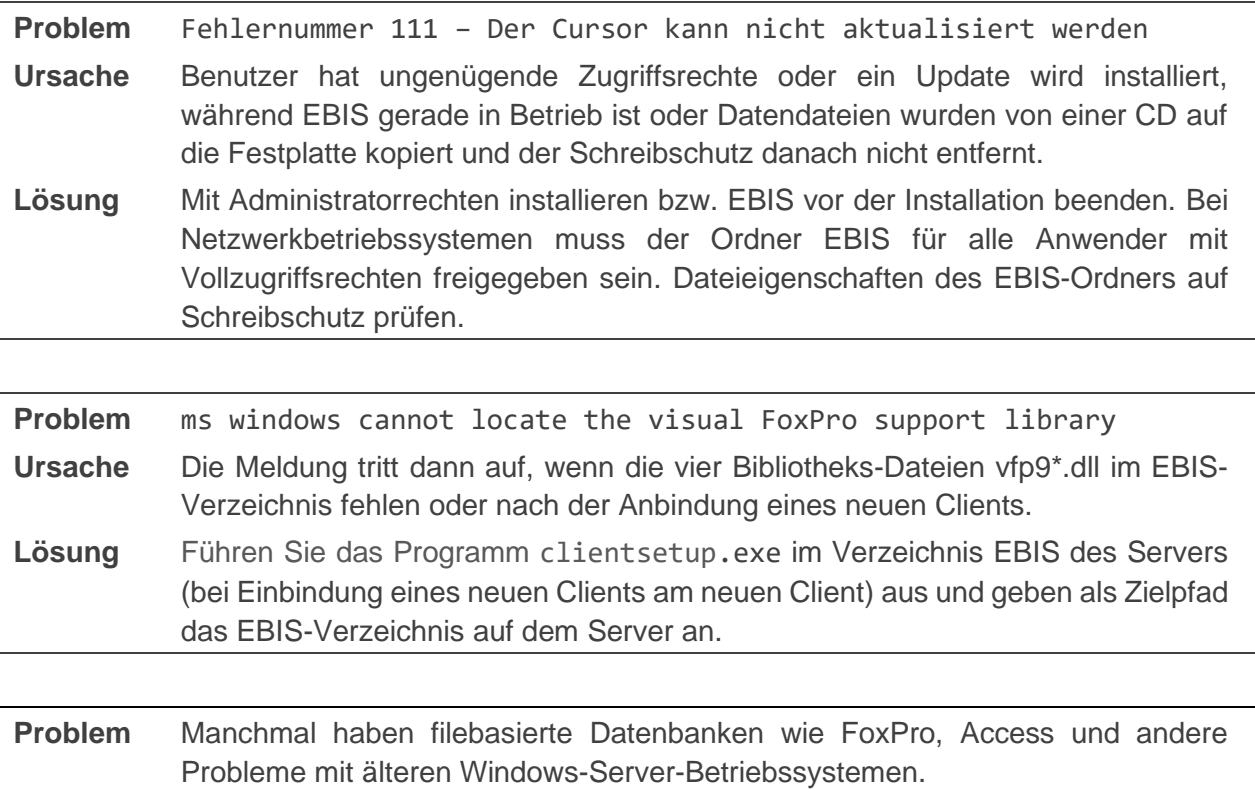

- **Ursache** Hier ist ein sehr guter Artikel, der beschreibt, warum FoxPro, Access und andere Datenbanken manchmal Probleme mit Windows-Betriebssystemen haben: [http://www.dataaccess.com/whitepapers/opportunlockingreadcaching.html.](http://www.dataaccess.com/whitepapers/opportunlockingreadcaching.html) Die Autoren des Artikels kommen zu der Erkenntnis, dass durch das Ändern/Setzen folgender Registry-Keys die Probleme behoben werden: Disabling Oplocks on Windows Servers.
- **Lösung** Die Firma Alaska Software bietet ein Programm, das clientseitig die Netzwerkeinstellungen automatisch vornimmt. Beschreibung: [http://www.alaska-software.com/fixes/smb2/overview.shtm#download.](http://www.alaska-software.com/fixes/smb2/overview.shtm#download) Hier ist der Link direkt zum Programm, das auf jedem Client aufgerufen werden muss: [http://www.alaska-software.com/fixes/smb2/smb2-infocache.msi.](http://www.alaska-software.com/fixes/smb2/smb2-infocache.msi)

#### <span id="page-7-0"></span>**12. ANSPRECHPARTNER**

Bei Rückfragen zur Netzwerkinstallation wenden Sie sich bitte an

- Philipp Parrer-Scheiner Email: [parrer-scheiner@gsda.de](mailto:parrer-scheiner@gsda.de)
- GSDA-Hotline: 089/9974069-60